# **Uso de um Dashboard Geoespacial como ferramenta de suporte para o diagnóstico socioeconômico e ambiental da Reserva Biológica Bom Jesus - Litoral do Paraná**

 $J$ osemar Pereira da Silva<sup>1</sup>, Henrique Guarneri<sup>2</sup>, Flávia Cristina Arenas<sup>2</sup>, **Eduardo Vedor de Paula<sup>3</sup> , Silvana Phillipi Camboim1**

1 Programa de Pós-Graduação em Ciências Geodésicas **2** ITTI - Instituto Tecnológico de Transportes e Infraestrutura <sup>3</sup> Departamento de Geografia Universidade Federal do Paraná (UFPR) – Curitiba, PR - Brazil

{josemarps,henriqueguarneri,flaviaarenas,silvanacamboim}@gmail.com, eduardovedordepaula@yahoo.com.br

*Abstract. This paper presents the application of a Geospatial Dashboard for socioeconomic data visualization combined with spatial data of environmental variables organized in graphics and dynamic maps through a Web interface based on the Django Python framework. In this paper, it is presented the results of the application of this tool to support field data collection which was realized in protect area Biological Reserve of Bom Jesus. Using this tool, it*  was possible the visualization of statistical and spatial indicators that resume *the information of the area in a single display panel based on spatial analysis.*

*Resumo. O presente trabalho apresenta a aplicação de uma Dashboard Geoespacial para visualização de dados socioeconômicos combinados a informações ambientais espacializadas dispostos em gráficos e mapas dinâmicos, através de uma interface Web baseada no framework Python Django. Neste trabalho são apresentados os resultados da aplicação desta ferramenta para subsidiar o levantamento de dados de campo realizados na Unidade de Conservação Reserva Biológica Bom Jesus. Com o emprego desta ferramenta foi possível a visualização de indicadores estatísticos e espaciais que simplificam as informações da área num único painel de visualização apoiado em análises espaciais.*

## **1. Introdução**

As Unidades de Conservação (UC) são espaços territoriais, incluindo seus recursos ambientais com características naturais relevantes, de modo a preservar o patrimônio biológico existente, bem como assegurar às populações tradicionais o uso sustentável dos recursos naturais além de proporcionar às comunidades do entorno o desenvolvimento de atividades sustentáveis (BRASIL, 2000).

As UC estão sujeitas a normas e regras especiais, de acordo com a categoria, sendo as mais restritivas definidas com Unidades de Proteção Integral, que permitem apenas o uso indireto dos recursos naturais, e Unidades de Uso Sustentável, que conciliam conservação com uso sustentável dos recursos naturais (BRASIL, 2000).

Conforme SNUC (BRASIL, 2000), as UC de Proteção Integral devem ter uma área de entorno onde as atividades humanas estejam sujeitas a normas e restrições específicas, com o propósito de minimizar os impactos negativos sobre a UC. Esta área é comumente denominada de Zona de Amortecimento e deve ser delimitada com base em critérios técnicos e científicos coerentes com as características da própria UC.

Em 2015, a Universidade Federal do Paraná (UFPR – Departamento de Geografia) e o Instituto Chico Mendes de Conservação da Biodiversidade (ICMBio) assinaram um termo de cooperação com o objetivo de elaborar ferramentas de planejamento e gestão do território para subsidiar a atuação dos analistas ambientais e conselheiros das UC, situadas no litoral norte do estado do Paraná. Como um dos primeiros resultados desta parceria, entre os anos de 2015 e 2016 foi criado e sistematizado um Banco de Dados Geográficos Ambiental (BDG-AMB) da APA Federal de Guaraqueçaba ( PAULA *et al.* (2017).

No estágio atual estão sendo implementadas ferramentas de análise espacial para integração dos dados produzidos com a Infraestrutura de Dados Espaciais (IDE), denominada IDE-AMB, que é um repositório de dados acadêmicos com temática ambiental. Essa solução foi implementada utilizando a plataforma de código aberta Geonode, objetivando o intercâmbio e compartilhamento de dados entre UFPR e ICMBio através de um geoportal e geoserviços.

Geonode, que é uma ferramenta de código aberto para implantação de Infraestrutura. No contexto do termo de cooperação é denominada como IDE-AMB, visto que possui características acadêmicas com enfoque temático ambiental, Deste modo, o presente trabalho apresenta os resultados da aplicação de uma de *dashboard*  geoespacial desenvolvida em ambiente *Web* para a visualização em tempo real de um conjunto de informações geoespaciais dispostas em gráficos e mapas dinâmicos. Neste trabalho aplicação dashboard é utilizada como instrumento de planejamento e suporte ao diagnóstico socioeconômico das comunidades que vivem na área de entorno e dentro da UC Reserva Biológica (REBIO) Bom Jesus.

#### **2. Área de Estudo e contexto de aplicação**

Situada no bioma Mata Atlântica, a REBIO Bom Jesus localiza-se entre limites dos municípios de Antonina, Guaraqueçaba e Paranaguá no Litoral do Paraná. Com uma área de 34.179,74 hectares, a UC apresenta uma grande diversidade biológica, e dezenas de comunidades com culturas e práticas distintas em seu entorno. Conforme SNUC (2000), as Reservas Biológicas têm como objetivo a preservação integral da biota e demais atributos naturais existentes em seus limites, sem interferência humana direta ou modificações ambientais, através de ações de manejo necessárias para recuperar e preservar o equilíbrio natural, a diversidade biológica e os processos ecológicos.

### **3. Mapeamento preliminar e critérios espaciais para as entrevistas**

Com objetivo de subsidiar a regularização fundiária, formação do conselho gestor e zoneamento da REBIO Bom Jesus, foram elaboradas 37 questões objetivas pela equipe de pesquisadores da UFPR em concordância com os analistas ambientais do ICMBio,

para um levantamento de dados socioeconômicos e ambientais das comunidades do entorno desta UC.

Para aplicação das entrevistas, inicialmente foi realizado um mapeamento preliminar das comunidades do entorno da REBIO Bom Jesus. Para tanto, foram utilizadas bases digitais (Google e Bing) disponíveis na extensão *Quick Map Services* do software QGIS 3.2. As imagens disponíveis por estes softwares são articulações digitas dos anos de 2014 a 2017. No total, foram identificaram-se 1.050 edificações dentro e no entorno da UC, com exceção da porção sul, a qual não possui acesso terrestre. Ainda em gabinete a partir análises espaciais foram selecionadas e classificadas as edificações que atendiam os seguintes critérios em ordem de prioridade: 1) as edificações que estão dentro da área da REBIO; 2) as edificações internas aos polígonos do Cadastro Ambiental Rural (CAR) e que estão dentro de um *buffer* de 400 metros da REBIO; e 3) edificações dentro dos polígonos do CAR, cujas áreas se sobrepõem a REBIO.

A segunda etapa compreendeu trabalho de campo de reconhecimento, cujo objetivo foi identificar e classificar as edificações que servem de moradia. A validação dos pontos foi realizada por um grupo de 22 entrevistadores distribuídos pelas 20 localidades do entorno da REBIO Deste modo reduziu-se para 138 o número de edificações potenciais para serem aplicadas as entrevistas.

A aplicação das entrevistas ocorreu no âmbito da disciplina de Prática em Planejamento e Gestão Ambiental (GB130), ofertada pelo Departamento de Geografia da UFPR. Inicialmente as entrevistas foram aplicadas em papel e depois lançadas no sistema através de tablets, smartphones e notebooks através de uma intranet montada na sede de operações localizada na porção central da REBIO. O trabalho de campo ocorreu no período de 31 de agosto a 3 de setembro de 2018.

#### **4. Dashboard Geoespacial**

Um Dashboard é instrumento de gestão que consiste em um painel de controle que apresenta de forma visual informações gerais através de gráficos, tabelas e mapas cujos dados podem ser oriundos de diferentes bancos de dados.

Para o acompanhamento dos indicadores socioeconômicos das comunidades de entorno da REBIO em tempo real, optou-se neste trabalho em utilizar uma *dashboard*  geoespacial *Web* para visualizar, através análises espaciais dispostas em gráficos e mapas, o cruzamento dos dados primários levantados com as informações ambientais espacializadas descritas em PAULA et al. (2017).

Para isso, foi desenvolvida uma plataforma Web integrada para a inserção, armazenamento e recuperação de dados com funções espaciais . Neste sentido, optou-se pelo *framework* Python Django 2.1, que utiliza padrão *model-template-view* (MTV) para o desenvolvimento da interface. O sistema foi modelado a partir da técnica *Objectrelacional mapping* (ORM) disponível no Framework Django. Neste experimento foi adotado o banco de dados SQLite com extensão *SpatiaLite*. As consultas espaciais foram implementadas utilizando o módulo *contrib* geodjango e. gerenciamento dos dados pela interface administrativa pelo módulo *django.contrib.admin*.

Foram utilizadas as bibliotecas Javascript: D3.js para controlar os dados e construir gráficos; crossfilters para filtrar e agregar os conjuntos de dados; DC.js para visualização dinâmica e interativa dos dados e integração da D3 com a crossfilters; leaflet para a visualização das análises espaciais em mapas interativos, além de suas extensões leaflet markercluster e leaflet heat,. As bibliotecas *axios* e *queue* proveram suporte para a comunicação do Dashboard com o Django. Todas as bibliotecas foram operacionalizadas através do *framework* Javascript Vue. Todas as bibliotecas utilizadas são livres e estão disponíveis no repositório GitHub.com e p

### **5. Resultados**

A Figura 1 apresenta a localização e os limites da REBIO Bom Jesus no litoral paranaense. Nesta Figura, os polígonos em preto (hachuras) delimitam as porções do território onde se localizam as principais comunidades que habitam o entorno da reserva biológica. Deste modo, a aplicação dos questionários socioeconômicos concentrou-se nessas áreas. A porção sul da REBIO será objeto de uma próxima campanha de entrevistas, devido principalmente a dificuldade de acesso.

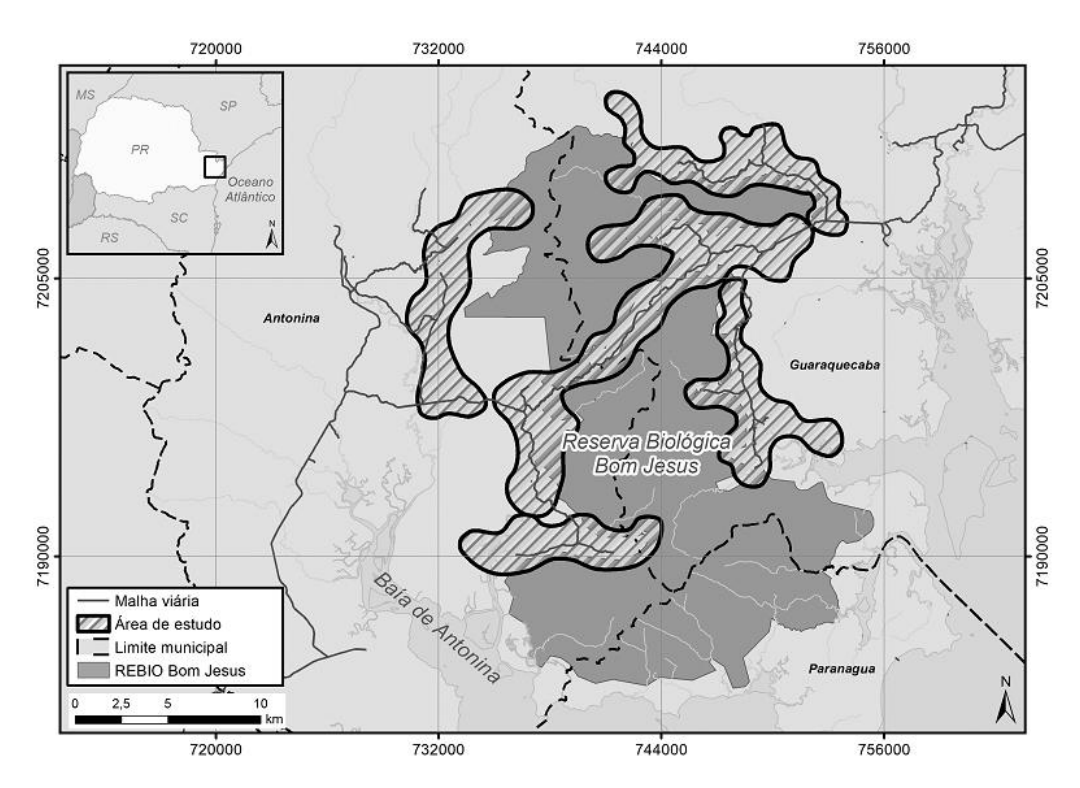

**Figura 1. Localização da REBIO Bom Jesus e definição das áreas onde foram aplicadas as entrevistas**

No final de cada dia de entrevistas, os dados coletados em campo foram lançados na interface *Web* de cadastro, alimentando desta forma gradativamente a base de dados. Através de rotinas automatizadas as informações e consultas espaciais são atualizadas em tempo real no painel de visualização.

Pelo painel de visualização (Figura 2) o número total de 113 de entrevistas realizadas é apresentado de forma quantitativa. A distribuição destas entrevistas são espacializadas no mapa de calor no centro da tela. Pelo gradiente térmico desta ferramenta é possível visualizar a concentração das áreas com maior quantidade de entrevistas aplicadas. Os painéis "Total com CAR" e "Quer ajuda com o CAR" dispostos no topo da tela do sistema referem-se as respostas totais obtidas nas entrevistas aplicadas. O gráfico "Descrição do Esgoto" quantifica o destino do esgoto. Ao clicar neste gráfico o mapa da área de estudo no centro tela é automaticamente atualizado as com as informações de temáticas.

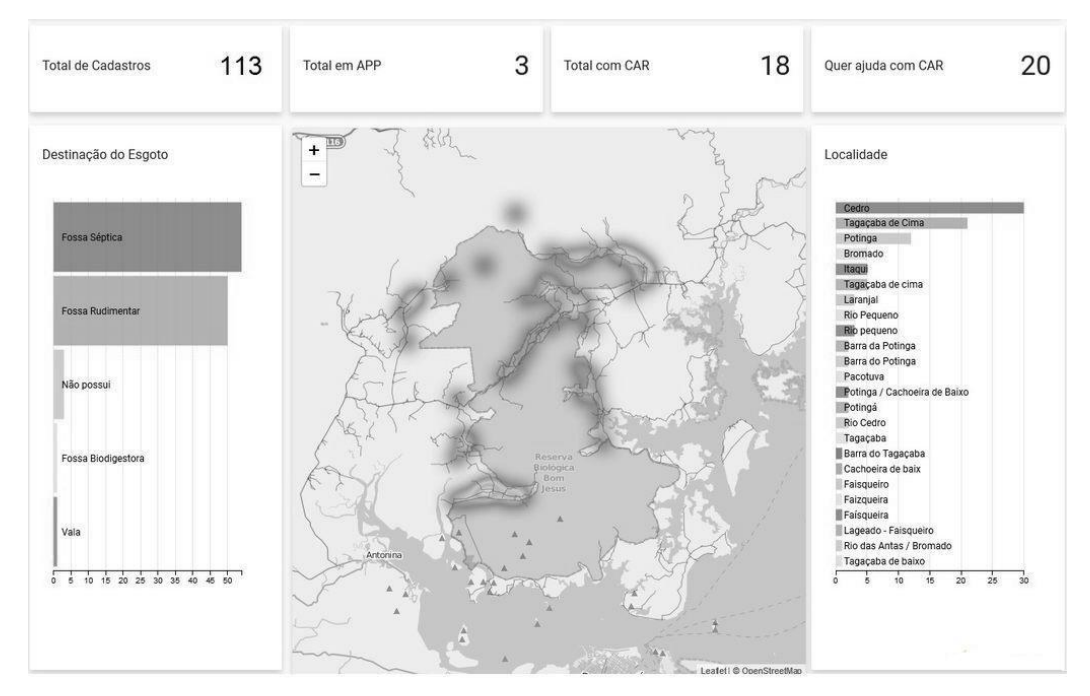

**Figura 2. Interface do Painel de visualização do sistema (Dashboard Geoespacial)**

Também pela Figura 2 são apresentadas duas análises espaciais. A primeira análise "Total em APP" disponível no topo da tela, apresenta 3 edificações das 113 pesquisadas, conflitam com Áreas de Preservação de Permanente (APP). A consulta espacial verifica se as coordenadas de cada edificação (ponto) pesquisada se sobrepõem as áreas definidas como APP de rios e nascentes no banco de dados geográfico. A sobreposição entre as edificações e APP certamente é maior, porém não foi possível validar em campo as 1050 edificações devido a limites de logística. A segunda análise espacial "Localidade" apresentada o percentual entrevistas realizadas por comunidade. Todas as análises espaciais foram implementadas no código-fonte do sistema.

A visualização dos dados pela *dashboard* permitiu o acompanhamento de resultados parciais da aplicação das entrevistas auxiliando deste modo a equipe de técnicos e pesquisadores na solução de problemas relacionados à atividade de campo.

De modo geral, o emprego desta tecnologia integrada possibilitou a otimização na distribuição espacial das entrevistas pela área de estudo resultando na economia de tempo em deslocamento das equipes de entrevistadores resultando em melhor aplicação dos recursos financeiros, técnicos e humanos.

#### **6. Conclusões e trabalhos futuros**

Neste trabalho foram apresentados os resultados parciais da estruturação de um ambiente integrado *Web* para análise da aplicação de um diagnóstico socioeconômico e ambiental de uma Unidade de Conservação, a partir de critérios prioritários espaciais visualizados em tempo real através de uma *dashboard* geoespacial.

A solução desenvolvida para armazenar os dados obtidos das entrevistas integrado a *dashboard* geoespacial, apresentou resultados satisfatórias, uma vez que permite através de analises espaciais automatizadas a detecção de conflitos ambientais e de ocupação irregular, validação amostral dos pontos em campo e controle da distribuição dos entrevistadores pela área, reduzindo custos técnico, com pessoal e financeiros. Pretende-se adicionar novas funcionalidades ao sistema em trabalhos futuros, como o desenvolvimento de uma aplicação mobile que permita a sincronização de dados sem a necessidade de manuseio de papel, bem como a inclusão de novas consultas espaciais automatizadas e integração com serviços WMS e WFS.

Os resultados obtidos neste trabalho motivam a continuidade do desenvolvimento desta plataforma utilizando código livre, bem como a aplicação em outros levantamentos de campo. Pretende-se disponibilizar o código-fonte em plataformas de controle de versão para receber contribuições de toda a comunidade.

## **7. Referências**

- BRASIL. Lei n.º 9.985, de 18 de julho de 2000. Cria o Sistema Nacional de Unidades de Conservação da Natureza, 2000. Disponível em: http://www.planalto.gov.br/ ccivil\_03/leis/L9985.htm. Acesso em: 8 set. 2018.
- ICMBIO Instituto Chico Mendes de Biodiversidade. Painel Dinâmico de informações. http://qv.icmbio.gov.br/QvAJAXZfc/opendoc2.htm?document=painel\_corporativo\_6 476.qvw&host=Local&anonymous=true. Acesso em: 8 set. 2018.
- Paula, E. V.; Paz, O. L. S.; Silva, J. P.(2017) Elaboración de Bases Geográficas para Planificación y Gestión de Áreas Protegidas. In: VI Seminario Internacional de Ordenamiento Territorial, 2017, Mendoza, Argentina. Anales do IV Seminario Internacional de Ordenamiento Territorial. Mendoza: UNCuyo, v. 1. p. 1-12.
- Paula, E. V.; Pigosso, A. M. B.; Wroblewski, C. A. (2018). Unidades de Conservação no Litoral do Paraná: Evolução Territorial e Grau de Implementação. In: Mayra Taiza Sulzbach, Daniela Resende Archanjo, Juliana Quadros. (Org.). Litoral do Paraná: território e perspectivas. 1ed.Rio de Janeiro: Autografia, v. 3, p. 41-92.
- Medeiros, R.; Araújo, F. F. S. (2011) Dez anos do Sistema Nacional de Unidades de Conservação da Natureza: lições do passado, realizações presentes e perspectivas para o futuro. Brasília: MMA. 220p.